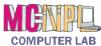

## **Handout 4: Keyboard Navigation**

## **Navigational Keys**

| Press                     | To Move The Insertion Point           |
|---------------------------|---------------------------------------|
| Home                      | To the beginning of the current line  |
| End                       | To the end of the current line        |
| Page Up                   | To the previous screen                |
| Page Down                 | To the next screen                    |
| Left arrow or Right Arrow | Left or right one character at a time |
| Up arrow or Down Arrow    | Up or down one line at a time         |
| Ctrl + Left Arrow         | Left one word at a time               |
| Ctrl + Right Arrow        | Right one word at a time              |
| Ctrl + Up Arrow           | Up one paragraph at a time            |
| Ctrl + Down Arrow         | Down one paragraph at a time          |
| Ctrl + Up Arrow Twice     | To beginning of previous paragraph    |
| Ctrl + Home               | To the beginning of a document        |
| Ctrl + End                | To the end of a document              |
| Ctrl + Page Up            | To the top of the previous page       |
| Ctrl + Page Down          | To the top of the next page           |

## **Editing Keys**

| Enter     | Moves the insertion point to a new line, but also creates a new paragraph. |
|-----------|----------------------------------------------------------------------------|
| Space Bar | Creates a small space between words.                                       |
| Delete    | Removes characters to the right of the insertion point.                    |
| Backspace | Removes characters to the left of the insertion point.                     |
| Shift     | Inserts a capital letter when pressed in conjunction with a letter key.    |
| Caps Lock | Makes all letters come out as uppercase.                                   |